## **GSM Network Level**

When it is required to check Signal Network Level of the charger locally, follow the below steps. .

## Step-by-step guide

- 1. Connect to the charger with a laptop and open the master controller state page: [Connect laptop to the CC1612 controller](https://wiki.chago.com/display/CHWI/Connect+laptop+to+the+CC1612+controller)
- 2. Go to the state page and see the " Receive Signal Strength Indicate (RDDI):

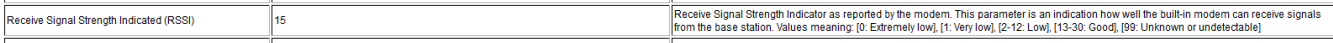

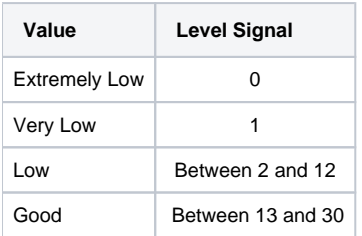